## **How do I Retire a module on Akari and Quercus?**

- **How to retire a module on Akari – Curriculum Management System**
- 1. The module should be deleted from every affiliated instance on Akari.
- 2. You can check where the module is affiliated by searching the module code and view affiliated course streams on Akari.

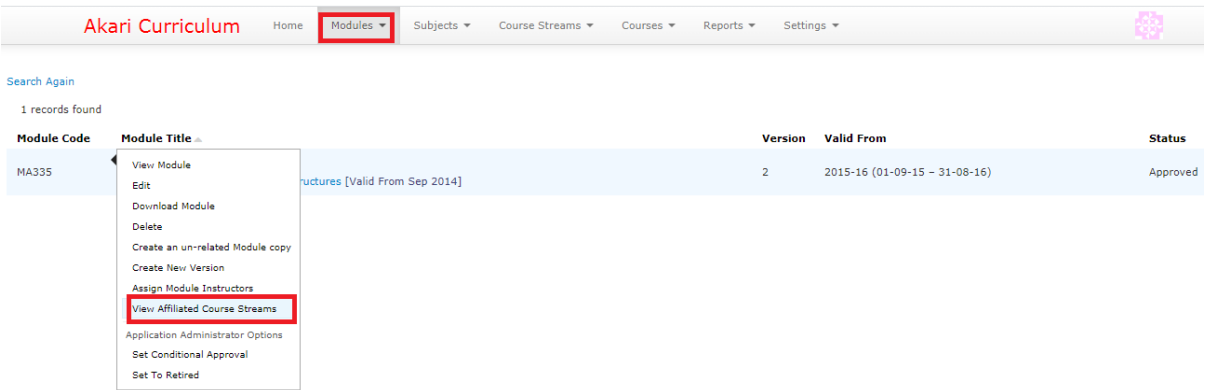

3. **Create** a **New Version** of each stream to which the module is affiliated and in the same academic year delete the module from each course instance listed under Instance Code(s).

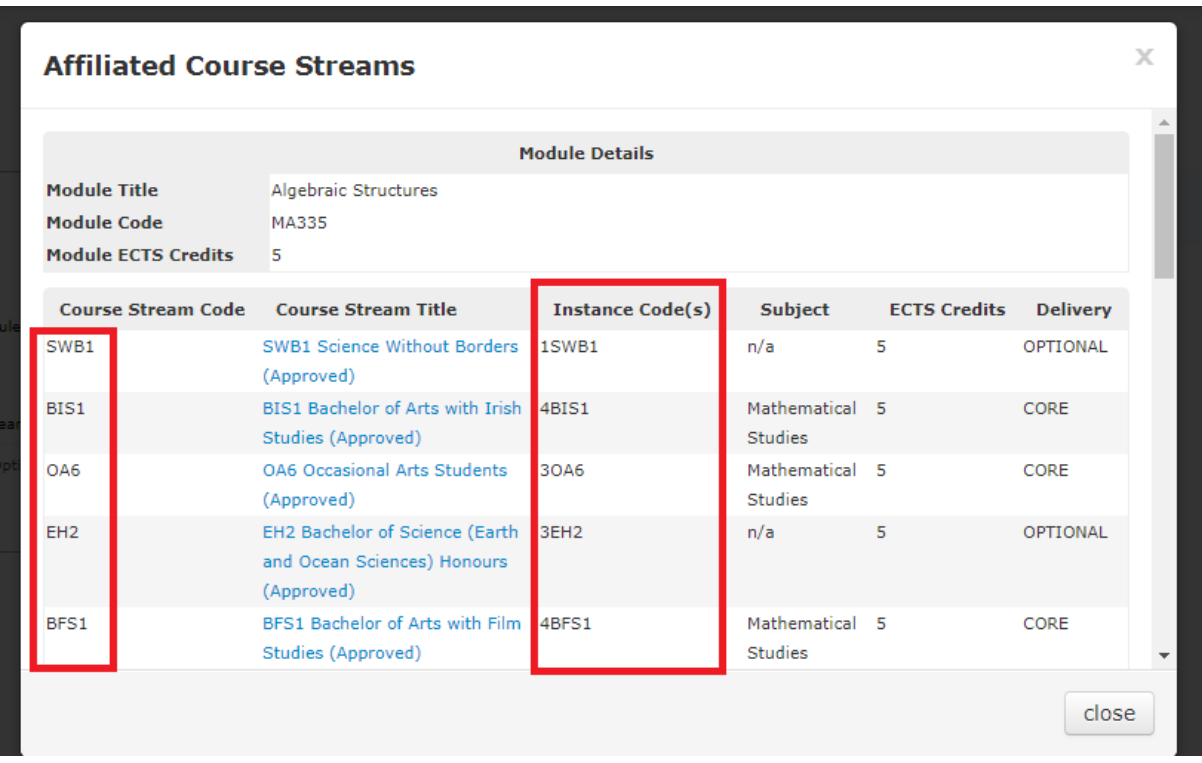

4. When those instances are all approved and sent across to Quercus as part of the integration in that academic year, you can follow the next step in the following academic year.

5. In the next academic year when you search the module code you will see that the module has No Affiliated Course Stream, if you have followed the first 4 steps correctly.

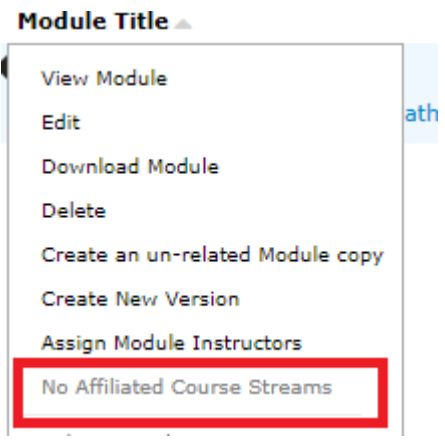

6. At that stage, you can log a ticket with the syllabus team and request that the module is set to 'retired'.

## • **How to retire a module on Quercus - Student Records System**

A module **cannot** be retired on Quercus as it needs to remain on the system for historical reasons i.e. historical transcripts.

When a student requests a historical transcript, the data is extracted from Quercus, therefore all the historical data needs to be remain on Quercus.

The modules can remain on Quercus but should not be affiliated to any course instance from the year that the module is retired, this is similar to Akari. By following the process as outlined above on Akari, when the updated course instances are sent from Akari to Quercus, with the old module code deleted from them, those records will replace the records on Quercus, and consequently the modules will no longer be affiliated to any course instance on Quercus either.